MSDN Home > MSDN Library Archive >

**Archived content**. No warranty is made as to technical accuracy. Content may con tain URLs that were valid when originally published, but now link to sites or pages that no longer exist.

Visual Basic 4.0 Technical Articles

## **Mapping the Schedule+ OLE Automation Server: Internal Objects**

Ken Lassesen Microsoft Developer Network Technology Group

December 14, 1995

#### **Abstract**

This article consists primarily of a graphic map of the internal objects of the Microsoft ® Schedule+ OLE Automation server, showing its properties, methods, and child objects. This is the third in a series of extended maps describing different views of the Schedule+ server. This object manip ulates the completed Schedule+ OLE Automation server. Any Visual Basic®–based language (Access Basic, Visual Basic, and Visual Basic for Applications) and Visual C++™ can access the Schedule+ OLE Automation server.

#### **The Microsoft Schedule+ OLE Automation Server: Internal Objects**

The map of the internal objects of the Microsoft ® Schedule+ OLE Automation server describes the complete Schedule+ OLE Automation server. SPlus, my name for the view of these internal objects, includes the in formation visible to the user through the Schedule+ graphical user interface (GUI) and information not visible through the GUI. SPlus illustrates how the developer may use child tables of existing items. This server implements recursive ob ject s that are not available in most OLE Au tomation servers.

SPlus shows that many objec ts (**Access**, **Alarm**, **Appointment**, **Event**, **Task**, **Contact**, **Project**, **De letedItem**, and so on) are not separate object types; rather, these objects are the same **Item** object s. These **Item** object s have the same set of properties and the same set of methods. The difference b etween them is the value of the **Name Property** object . The **Schedule** object is an excep tion because it is a subclass of the **Item** object . The **Schedule** object has all of the methods and properties of the **Item** object by name, though some of the **Property** ob ject s have been replaced wi th a data item. The **Schedule** object also has additional properties and methods!

Figure 1 shows the relationship between objects as discovered in conversations with the Schedule+ developers and some traditional hacking of the Schedule+ OLE Automation server. A map is a good learning aid and a quick reference when developing an application. After producing a map, I found that it was easy to work with Schedule+: I just posted the three appropriate extended maps for Schedule+ on my wall for quick reference, which is a lot fas ter than clicking objects in a Help file one by one to discover their properties and methods .

Because Figure 1 is difficult to read online, I have included the two most common graphics formats—encapsulated PostScript™ (.EPS) and Microsoft Windows® metafile (.WMF)—as well as a copy of my original Shapeware® Visio™ version 4.0 file (.VSD). The firs t two formats can be printed across multiple pages using any of the commercial graphics applications—such as Adobe™ PageMaker™, Corel® Draw, or Microsoft Publisher—or using Microsoft Excel. The original Visio file is included for those who have a copy of Visio and want to modify the diagram easily. For further information, see the bibliography at the end of this article. SPlus shows that many objects (Accorss. Alarm, Appointment. Event, Tosk, Contoct, Project, Debreatlem,<br>and so on) are not spacetic bijects (there, these disjons are the same item objects. These litterations in the reduced

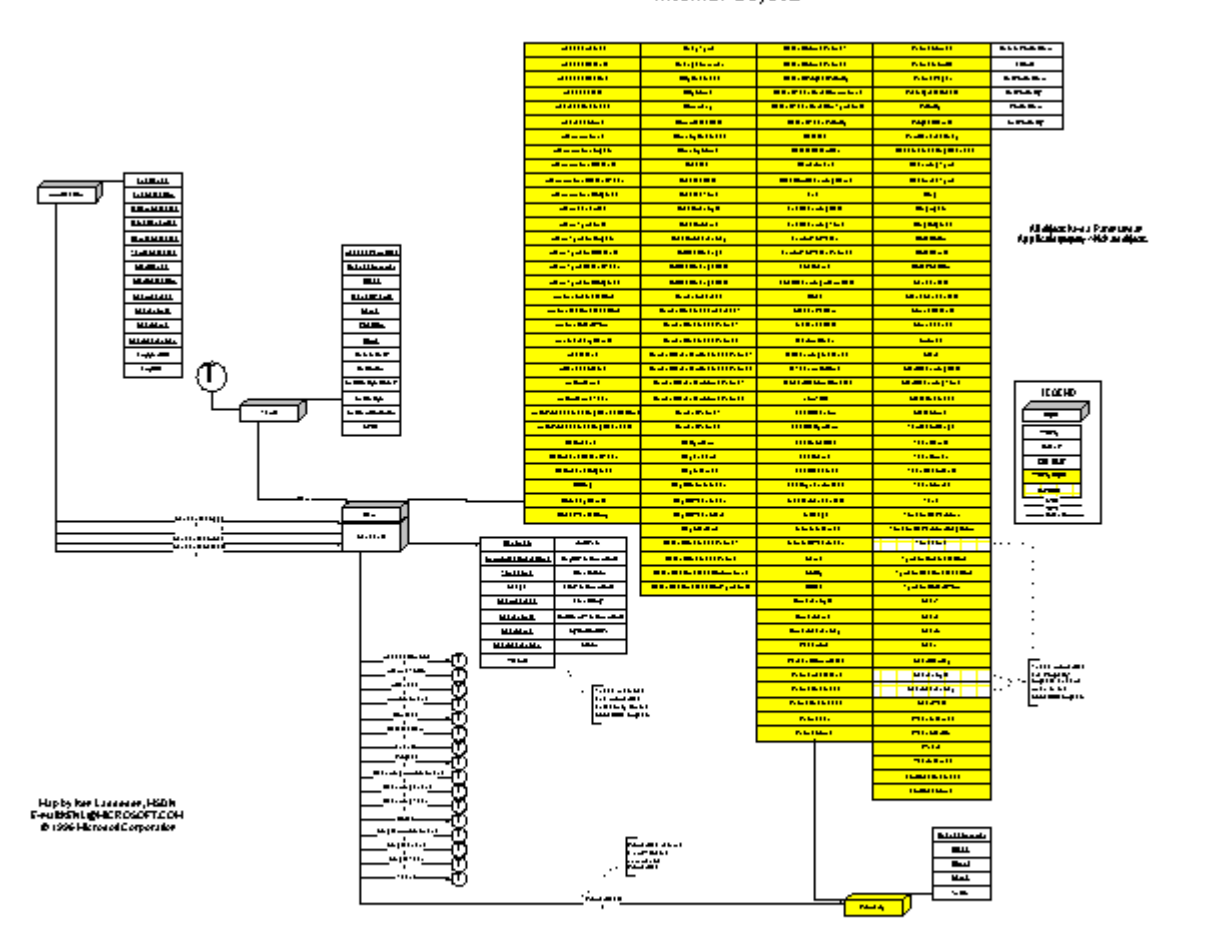

Schedule+ 95 - Extended View Internal Objects

**Figure 1. The Microsoft Schedule+ OLE Automation Server: Internal Objects**

Some charac teris tics of the Schedule+ OLE Au tomation server are different from the common OLE Automation servers. SPlus illustrates the extensibility of this server and offers a different view than those presented in my adjun ct articles, "Mapping the Sched ule+ 7.0 Object Library: SPL 7.0" and "Mapping the Sched ule+ OLE Automation Server: Programming Model," which are available in the MSDN Library. The key extensibility features are listed below. Figure 1. The Microsoft Schedule . Oil F Automation Screen: Internal Objects<br>
Some characteristics of the Schedule . Oil F Automation server internal Objects<br>
Some characteristics of the Schedule . Oil F Automation server

 All of the properties on an **Item** may be used, regardless of the name of the item. For example, a De leted I tem object in the Programming Model extended map has no Property objects listed. In reality, a **De letedItem** object has all of the properties of an **Item** object available. This is not intuitive, so a simple example may bet ter explain this concept.

Debug.Print DeletedItems.rows 5 While Not DeletedItems.IsEndofTable Debug.print DeletedItems.item.properties DeletedItems.skip Wend

 $\overline{6}$ 

 Because the **Schedule** object is an **Item** object , many of the **Table** object s are available on *any* **Item** ob ject . For example:

```
Debug.Print DeletedItems.Item.Contacts.rows,DeletedItems.Item.Projects.rows
 0 0
```
These features enable the Schedule+ OLE Automation server to do complex activities. Consider the following case study illustrated in Figure 2 .

I have a bun ch of people ( **Contact** object s) who I am working with on di fferent software projects (**Project** ob ject s). Each software project is mad e up of different job types ( **Role** object s), for example, prog rammer, analyst, writer, and tester. Each software project also consist s of a series of jobs (also **Project** object s) done by one or more persons (**Contact** object s).

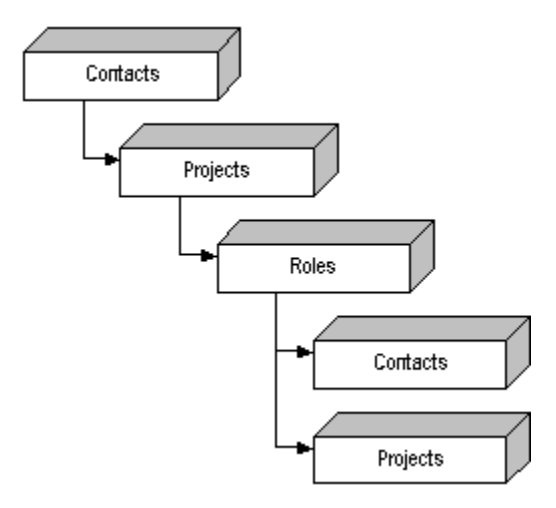

**Figure 2. A sample of recur sive Schedule+ tables**

Many developers who look at the various extended maps would start to look for ways to place the ItemID value of each **Project Item** ob ject in various **Contact** properties and hope they could avoid recursive relation ships if more functionality is needed!

I take a different approach because I understand the power of this server's design. I would enter the information exactly as described above. The code sample below illus trates how I would do this.

```
Dim NewItem As Object
                     Dim NewProject As Object
                     Dim NewContact As Object
                     Dim NewRoles As Object
                     Set NewItem = Contacts.New
                     NewItem.LastName = "Gates"
                     NewItem.FirstName = "Bill
                     NewItem.Flush
                     Set NewP\{object \} NewItem. Projects. New
                     NewProject.Text = "Visual Basic for the Internet"
Figure 2. A swimple of meansion Schedule<br>
Republic 2. A swimple of meansion Schedule in tables<br>
Namy developers who look at the various estimated maps would start to look for ways to place the item<br>
relationships if more f
```

```
NewProject.Flush
```
Set NewRoles = NewProject.Roles.New NewRoles.JobTitle = "Writer" NewRoles.Flush

```
Set NewContact = NewRoles.Contacts.New
NewContact.LastName = "Lassesen"
NewContact.FirstName = "Ken M"
NewContact.Flush
```

```
Set NewProject = NewRoles.Projects.New
NewProject.JobTitle = "MSDN Library Articles"
NewProject.Flush
```
The code above shows that I can add items to tables that are part of items . Tables that are part of a merged table structure do not support the creation of new **Item** object s, except for the **Schedule** object . The support for the **New** method on the various tables is shown in Table 1.

**Table 1. Tables Support for the New Method**

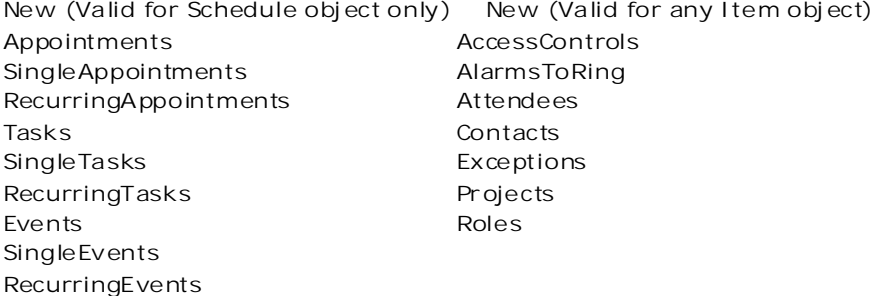

 The **GetProperty** and **GetProperties** method s do *not* return **Property** object s; rather, they return **Value** properties of the **Property** object in a two-dimension variant array.

These examples show that the Sched ule+ OLE Automation server is quite different from most servers. These differences make it a powerful and flexible tool in the Microsoft Solutions Development Kit.

### **Object Definitions**

The objects and collections in Figure 1 are defined in Table 2. These objects are listed in the same sequence as they app ear in the map. The **Roles** table contains the **Role** object that is used to support the Covey Seven Habits tool included with the Microsoft Exchange Server Software Development Kit (SDK). Use of the **Role** object may result in fu ture compatibility problems. Single Levents<br>
Requirements 2004/2004 Gel Properties methods do not return in operty dejected rather, they return Welcome<br>
The coefficiency lyand Gel Properties methods on our other in a payable different from most server

**Table 2. Object Definitions**

# **Bibliography**

**Object Definition** 

**Application** Reports information about the single-document interface (SDI) application. **Schedule** Represents one schedule in the **Application** object . This is also an **Item** ob ject .

Table **Represents a table of Item records storing information. It is not a** collection.

**Item**  $\alpha$   $\alpha$   $\beta$   $\alpha$   $\beta$   $\beta$  Represents an object that may be a Property or a Table.

**Property**  $\mathbb{R} \times \mathbb{R}$  Represents information about a characteristic of an object. There may be multiple values s tored in one **Property** object . (See the **Count Property** ob ject to determine the number.)

Lassesen , Ken. "An Extended In troduc tion to Schedule+ OLE Automation Programming." (MSDN Library, Technical Articles)

Lassesen, Ken. "Mapping the Sched ule+ 7.0 Object Library: SPL 7.0." (MSDN Library, Technical Articles)

Lassesen, Ken. "Mapping the Sched ule+ OLE Automation Server: Programming Model." (MSDN Library, Technical Articles)

Lassesen , Ken. "Sched ule+ OLE Automation ." *Develop er Network News*, January/February 1996, Number 1. (MSDN Library, Periodicals, Microsoft Developer Network News)

Lassesen , Ken. "Using Microsoft OLE Automation Servers to Develop Solutions ." (MSDN Library, Technical Articles)

Microsoft Exchange Server SDK. *Microsoft Schedule+ Prog rammer's Guide*. (MSDN Lib rary, Prod uct Documen tation)

Manage Your Profile | Legal | Contact Us | MSDN Flash Newsletter

© 2007 Microsoft Corporation. All rights reserved. Terms of Use | Trademarks | Privacy Statement

Microsoft

Republik 2004/11/18